# **Change Agent State to "Ready" After Not Answering a Call**

**Document ID: 49703**

# **Contents**

#### **Introduction**

How do I put an agent in the "Ready" state when the agent does not answer a call? How do I troubleshoot when an agent is unable to change to the "Ready" state? How do I put the agent in the "Not Ready" state when the agent phone is on a call? **Related Information**

## **Introduction**

This document describes a method to control the agent state after the agent does not answer a call in a Cisco IP Contact Center (IPCC) Express environment.

Refer to Cisco Technical Tips Conventions for more information on document conventions.

## **Q. How do I put an agent in the "Ready" state when the agent does not answer a call?**

#### **A. For Cisco IPCC Express 3.x:**

When an agent does not answer a call, the default setting is to put the agent in the **Not Ready** state. The agent must click the **Ready** button in order to become available again. The com.cisco.wf.subsystems.rmcm.agentUnavailRNA parameter controls this setting. This parameter is a part of the **SubsystemRmCm.properties** file, which resides in the **C:\Program Files\wfavvid** directory by default, as shown in Figure 1.

**Figure 1 The** 'com.cisco.wf.subsystems.rmcm.agentUnavailRNA' **Parameter**

com.cisco.wf.subsystems.rmcm.agentUnavailRNA=true com.cisco.wf.subsystems.rmcm.tcpPort=42027 com.cisco.wf.subsystems.rmcm.heartbeatInterval=180000 com.cisco.wf.subsystems.rmcm.watchdogInterval=30000 com.cisco.wf.subsystems.rmcm.icdStatsDumpInterval=300000 com.cisco.wf.subsystems.rmcm.hrStatsDumpInterval=300000 com.cisco.wf.subsystems.rmcm.showRTRStats=true com.cisco.wf.subsystems.rmcm.checkRTDMCounters=true com.cisco.wf.subsystems.rmcm.checkDataStructureInterval=900000 com.cisco.wf.subsystems.rmcm.cleanupInterval=600000 com.cisco.wf.subsystems.rmcm.reservedDurationThreshold=180000 com.cisco.wf.subsystems.rmcm.rmcmCleanupFlag=true

Complete these steps in order to change this setting:

Use a text editor, for example, Notepad, in order to open the 1. **SubsystemRmCm.properties** file.

2. Change the value of the

com.cisco.wf.subsystems.rmcm.agentUnavailRNA parameter to **false**. The system puts an agent back in the **Ready** state if the agent does not answer the call.

3. Restart the CRA engine.

**Note:** This modification changes the setting for all agents. You cannot configure the setting differently for the individual agents because support for this feature is not available. In an extreme situation, if there is only one agent in the **Ready** state, the specific call, which the lone agent did not answer previously, continues to queue to the lone agent in a recursive manner until the agent answers the call or logs out.

#### **For Cisco IPCC Express 4.x:**

Complete these steps in order to place an agent in the **Ready** state when the agent does not answer a call:

**Note:** It is not recommended to change the Agent State after Ring No Answer option to **Ready** since it can result in loops.

- 1. Run Cisco CRS Administration.
- 2. Click the **System** tab in the menu bar. See arrow A in Figure 2.
- 3. Click System Parameters in the drop-down box. See arrow B in Figure 2.

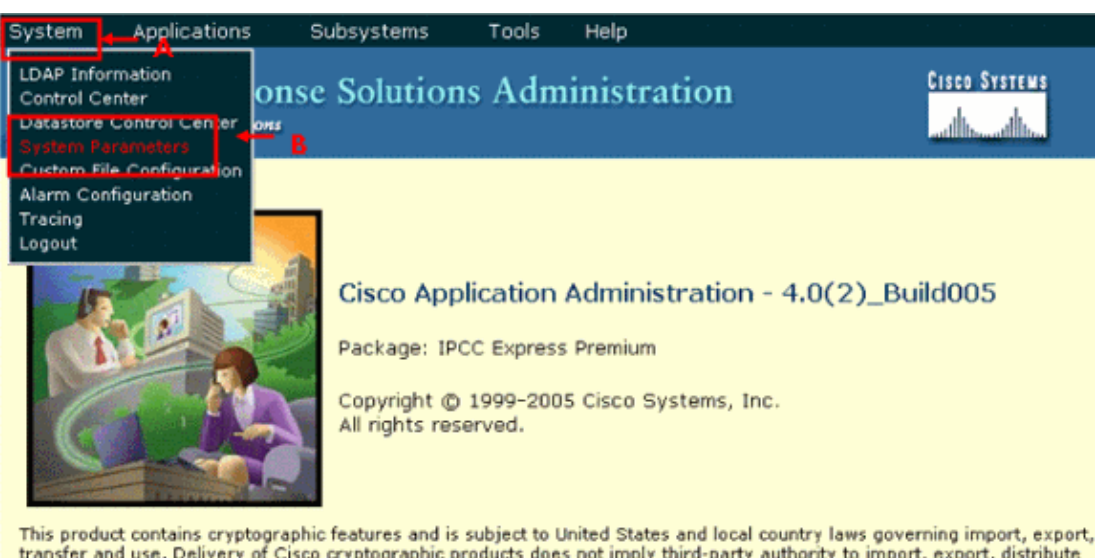

**Figure 2 IPCC Express System Parameters**

transfer and use. Delivery of Cisco cryptographic products does not imply third-party authority to import, export, distribute<br>or use encryption. Importers, exporters, distributors and users are responsible for compliance w laws.

By using this product you agree to comply with applicable laws and regulations. If you are unable to comply with U.S. and local laws, return this product immediately.

A summary of U.S. laws governing Cisco cryptographic products may be found at: http://www.cisco.com/wwi/export/crypto/tool/storg.html.<br>If you require further assistance please contact us by sending email to export@cisco.com. ttp://www.cisco.com/wwl/export/crypto/tool/stgrg.html

For the Agent State after Ring No Answer option, click the **Ready** radio button. See 4. arrow A in Figure 3.

**Note:** By default the **Not Ready** radio button is selected.

**Figure 3 IPCC Express System Parameters Configuration**

System Applications Subsystems

Tools Help

**Customer Response Solutions Administration** For Cisco IP Telephony Solutions

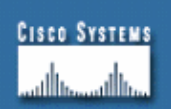

# **System Parameters Configuration**

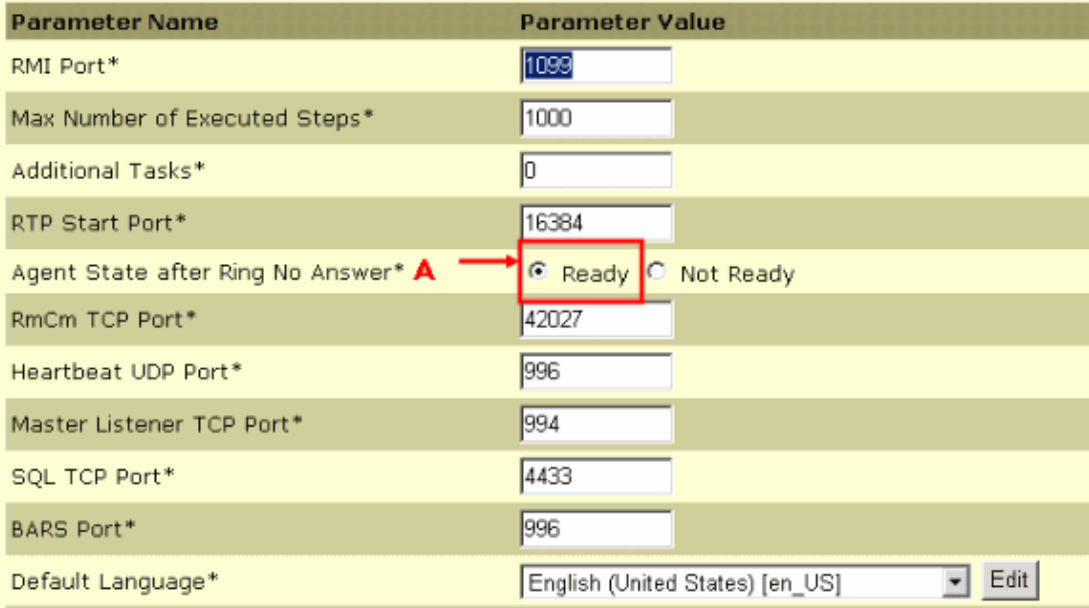

5. Click Update at the bottom of the System Parameters Configuration page. See arrow A in Figure 4.

#### **Figure 4 IPCC Express System Parameters Configuration Update**

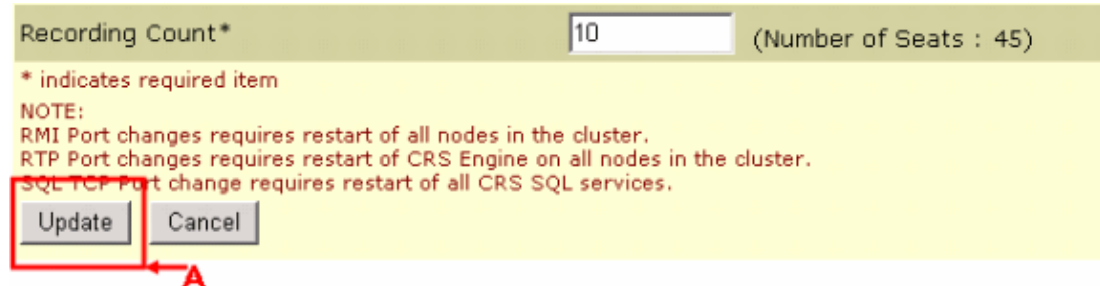

The Agent State after Ring No Answer determines the state of an agent after a **Ring No Answer** event.

- ♦ **Ready**If an agent does not answer a call, the Agent State is set to **Ready**.
- **Not Ready (default)**If an agent does not answer a call, the Agent State is set to **Not** ♦ **Ready**.

### **Q. How do I troubleshoot when an agent is unable to change to the "Ready" state?**

**A.** Complete these steps in order to resolve this issue:

- 1. Remove the phone from the RMJTAPI user.
- 2. Add the phone back to the RMJTAPI user.

## **Q. How do I put the agent in the "Not Ready" state when the agent phone is on a call?**

**A.** You can achieve this with any of these methods:

- When on a call, the agent can proactively click the **not−ready** icon before the call is ♦ dropped. In this case, the next call in the queue does not ring his desktop.
- The agent can place the caller on hold, get on the second line, and pickup the parked ♦ call.
- You can increase the wrap−up time to 10−15 seconds, which allows each agent ♦ enough time to get change the state to **not ready** in the CAD window.
- The agent can allow the call to ring and wait for the resource time−out after which the ♦ CAD window goes into the **not ready** state, and the call is either redirected to the next available agent or is queued if no agents are available.

## **Related Information**

• **Technical Support & Documentation − Cisco Systems**

Contacts & Feedback | Help | Site Map

© 2014 − 2015 Cisco Systems, Inc. All rights reserved. Terms & Conditions | Privacy Statement | Cookie Policy | Trademarks of Cisco Systems, Inc.

Updated: Nov 29, 2007 Document ID: 49703